# Non-Credit Qualifying VA IRRRL

Interest Rate Reduction Refinance Loan Program

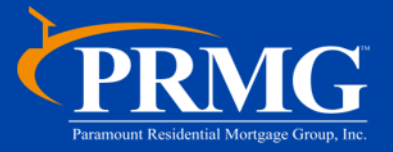

# Table of Contents

- What is a VA IRRRL
- Program Parameters
- Documentation Requirements
- Appraisal Requirements
- Closing Costs
- Calculating the Loan Amount

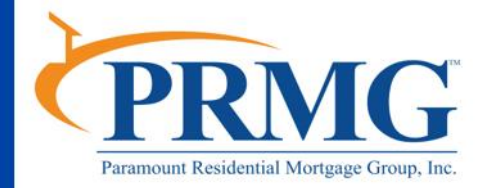

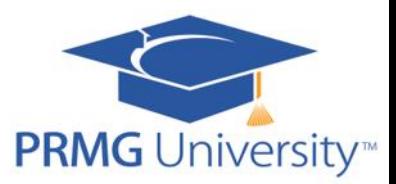

# What is a VA IRRRL?

• This is a loan designed to reduce the interest rate of an existing VA loan or convert an existing VA adjustable rate mortgage loan into a fixed rate.

### Desirable Features:

- The loan amount is not restricted to the conforming loan limit or the VA County Limit, even in cases where the County Limit has decreased.
- The following items may be rolled into the new loan amount
	- New Closing Costs (in accordance with the VA non-allowable limits)
	- Prepaid Items
	- Funding Fee *(.5% for all except disabled vets)*
	- Up to 1% Origination Fee
	- Up to 2% Discount Points

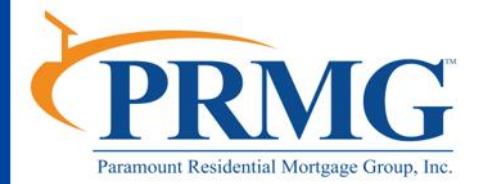

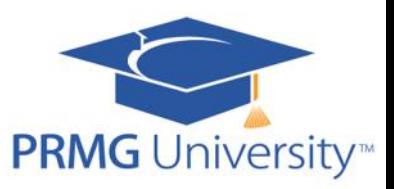

# Program Parameters

- 15, 20, 25 and 30 Year Fixed, 5/1 ARMs
	- High balance is 30 Year Fixed only
- 580 minimum credit score, 640 for High Balance
- Owner Occupied
- Second Home (must be 1 unit)
- Non Owner Occupied (must provide certification of prior occupancy)
- 1-4 Units
- Max \$500 Incidental Cash Back Allowed

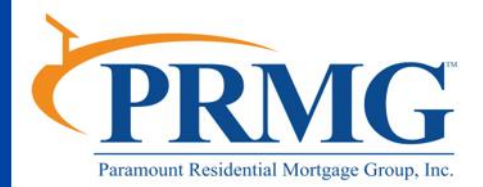

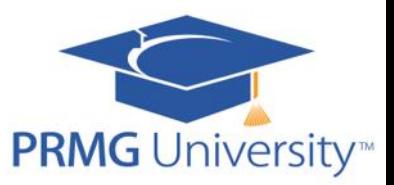

# **Eligibility**

- Any veteran who has an existing VA loan can obtain a VA IRRRL there are generally no income or asset verifications required – the exceptions being.
	- The loan being refinanced is 30 days or more past due
	- The monthly PITI will increase 20% or more
- Per Circular 26-18-13, for applications taken on or after 5/25/18, the following Net Tangible Benefit must exist:
	- If going from VA fixed to VA fixed: interest rate must be at least .50 less than previous loan.
	- If going from VA fixed to VA ARM: interest rate must be at least 2.00 less than previous loan.
- Check Guidelines for buying down the rate to meet these guidelines – restrictions apply.
- The term of the new loan may not exceed the original term by more than 10 years, subject to a maximum term of 30 years plus 32 days.

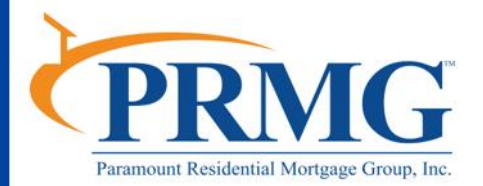

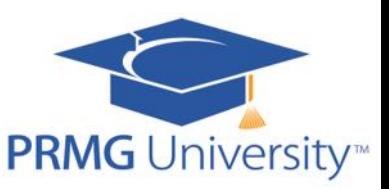

# **Eligibility**

- The borrower must have made 6 consecutive payments and the note date of the new loan must be on or after the later of:
	- the date that is 210 days after the date on which the first monthly payment **was made** on the mortgage being refinanced (i.e., if first payment was due 1/1/2018 but not made until 1/15/2018 then the 210 days start on 1/16/2018).
	- And the date on which 6 full monthly payments have been made on the mortgage being refinanced.

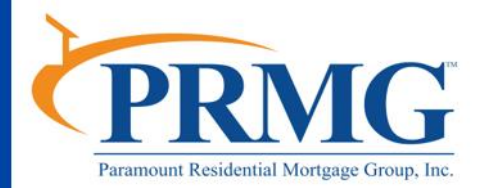

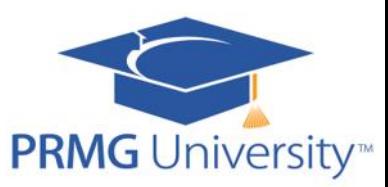

# Required Fields for FT360

### Eligibility Check

The system will auto calculate the 210 days based on data fields entered into the Underwriter Control Panel (UWCP Pg. 14). Both fields are required by the Approval milestone.

VA Refinance / 210 day Seasoning Requirement

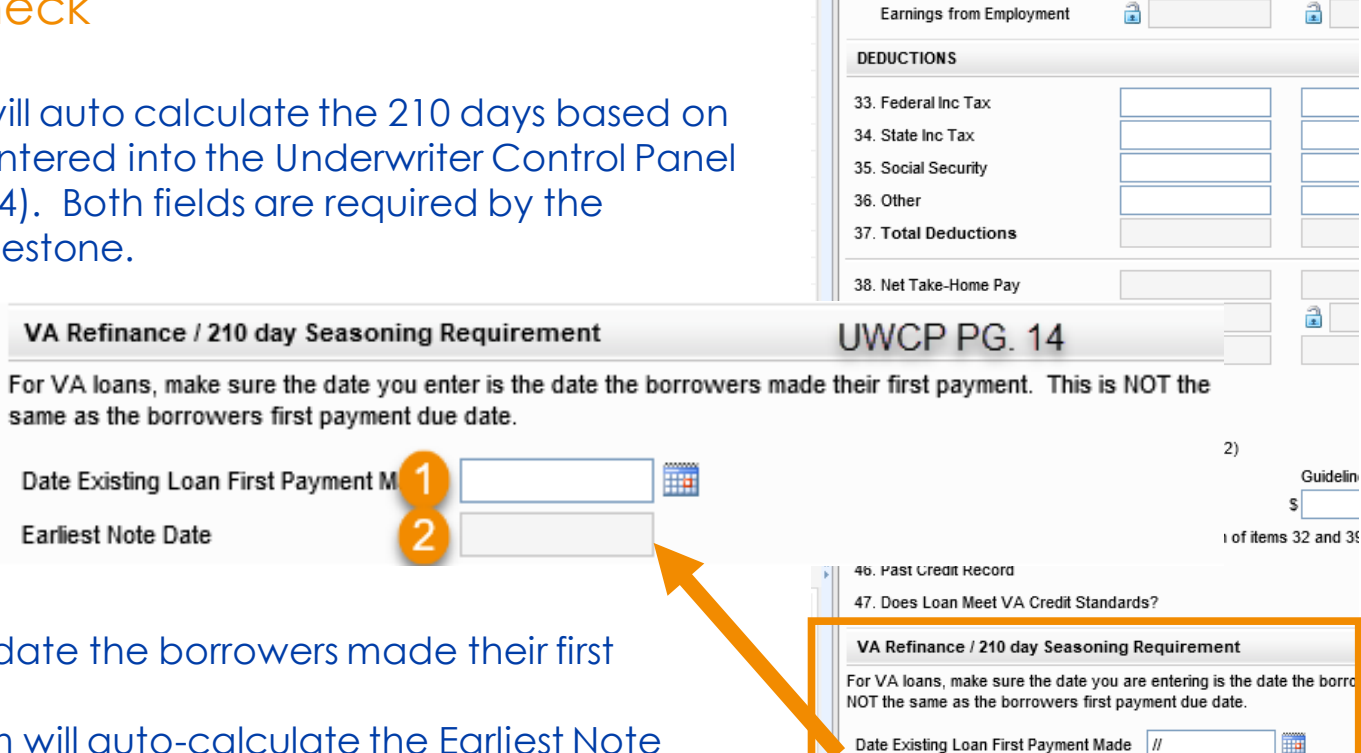

Earliest Note Date

48. VA Specific Remarks

**IIW Control Panel PG14** 

Spouse

 $\mathcal{U}$ 

Borrowe

32. Items

1. Enter the date the borrowers made their first payment

Date Existing Loan First Payment M

**Earliest Note Date** 

2. The system will auto-calculate the Earliest Note Date. This is the earliest date the Note may be dated in order to meet the seasoning **requirements** 

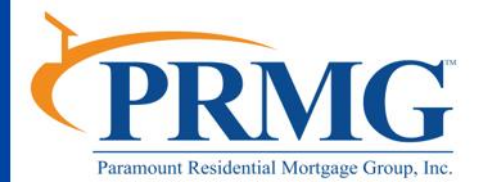

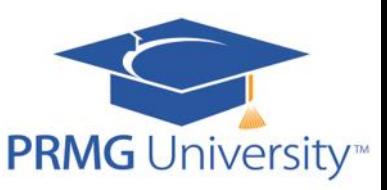

# Required Fields for FT360

▦

▦

▦

▦

### Document Date

02/15/2016

01/01/2019

07/31/2019

05/31/2019

**Application Date** 

Rate Lock Date

Rate Lock Exp. Date Document Date

The Document Date (Field L770) must be completed in order to verify it is not prior to the Earliest Note Date.

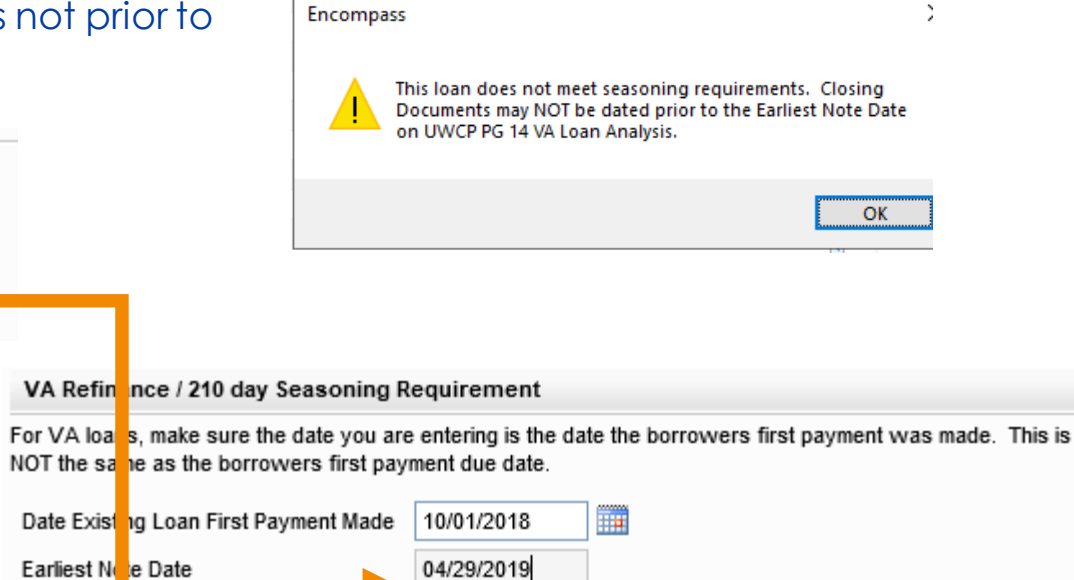

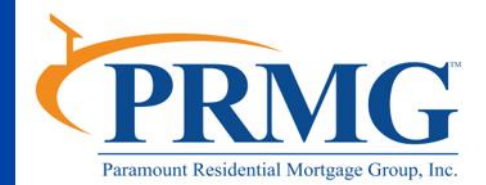

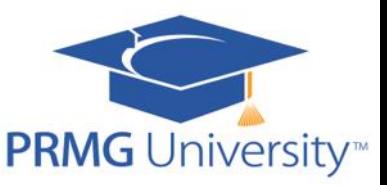

# **Eligibility**

- If the loan has been in existence for less than 12 months, documentation must be provided (i.e., a pay history) to validate and document when the first and sixth payments were made in order to ensure compliance that the note date is 210 days after the date on which the first monthly payment was made on the mortgage being refinanced and six full payments were made.
- The P & I payment must be less than the P & I payment of the existing VA loan, unless
	- Refinancing an ARM to a Fixed Rate OR
	- The term of the new loan is less than the term of the existing VA loan
- If the PITIA increases by 20% or more the veteran's ability to repay must be demonstrated. The loan must be a credit qualifying IRRRL.
- Clear CAIVRS is required

*Please note: always check the product profile for the most up-to-date information.* 

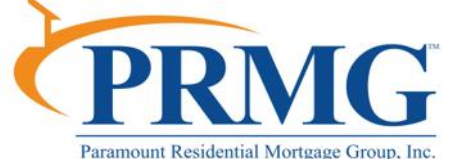

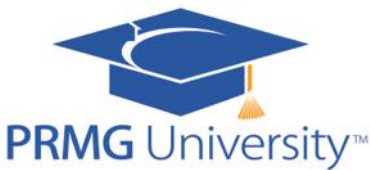

# Documentation Requirements

To calculate loan amount:

- Payoff Demand
- Previous Note showing previous case number, interest rate and P&I
- VA Case Assignment to be pulled by processor for retail and the Registration team for wholesale via VA WEBLGY
- Use VA Form 26-8923 (IRRRL Worksheet) to calculate the maximum loan amount

### Also required for complete submission:

- 1003 with employers information
- Deed or Mortgage with Riders (if Condo)
- Valid Social Security Card
- Credit Report with mortgage rating to show at least 12 months payments made without derogatory marks (at least 6 months if recent mortgage) \*\*Mortgage Rating only is acceptable\*\*

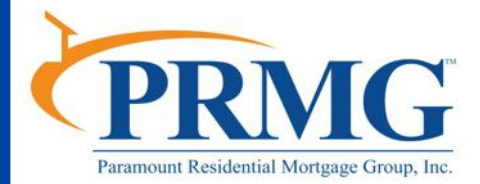

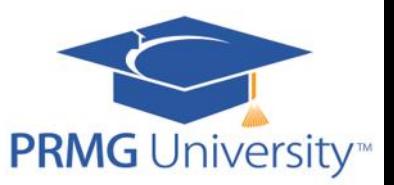

### Data Entry for **Non-Credit Qualifying** IRRRLs

### **Non-Credit Qualifying** IRRRL Loans Data Entry Requirement:

- Enter \$1 in the Other Income Section on the 1003 page 2 (you can label it as Other Types of Income-Disclosure Pkg)
- This data entry is required to ensure the full initial disclosure package is generated in FT360 since income is one of the six pieces of information required by TRID for a loan application
- This data entry will not affect the Non-Credit Qualifying portion of the **Underwriting**

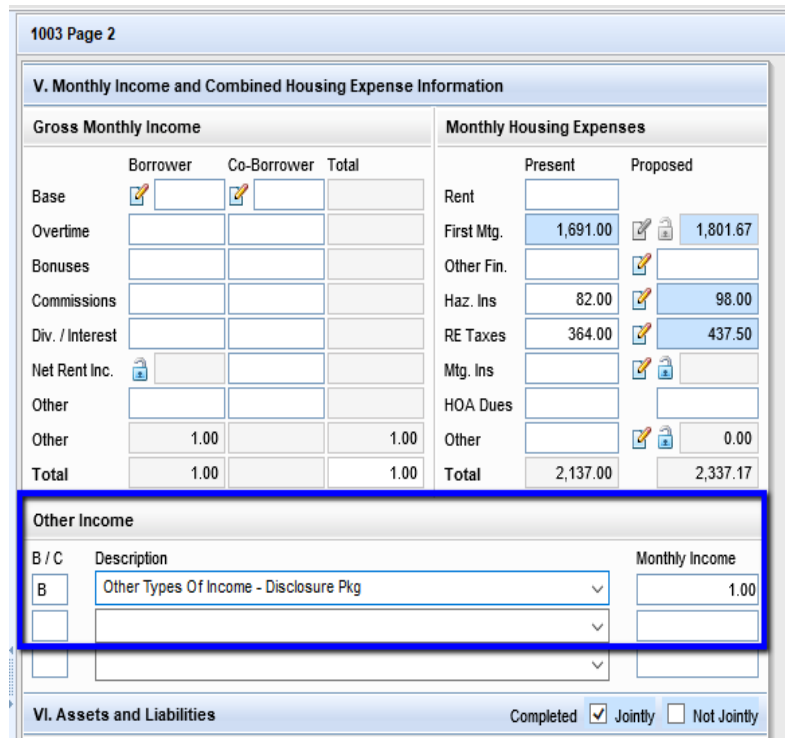

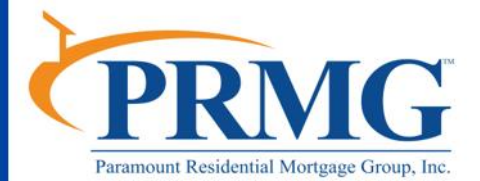

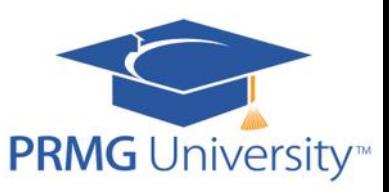

# Appraisal Requirements

#### Appraisal Requirement:

No maximum LTV/CLTV, and no 2055 or AVM allowed (no appraisal required). For applications taken on or after 5/25/18, appraisal may be required if reducing rate with discount points for Net Tangible Benefit test.

For loans with no appraisal, an estimated value to generate a maximum of 95% LTV based on the total loan amount should be entered for LTV calculations

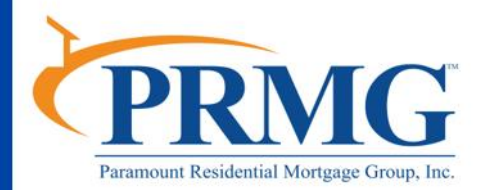

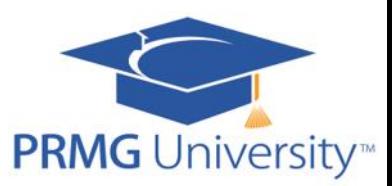

### Fraud Tool

Fraud Report:

The fraud tool (i.e., DataVerify) is still required to be run. For reports run by PRMG, the "short" fraud report will be generated in lieu of the full report. The short fraud report will include only the Employer Profile and Watchlist Reports.

In addition, the only DRIVE conditions that will fire are subject property occupancy alerts and conditions resulting from the Employer Profile and Watchlist Reports. The underwriter is required to review the entire report, sign off and clear, at a minimum, all "High" conditions and obtain a final DRIVE score of 701 or more in both components.

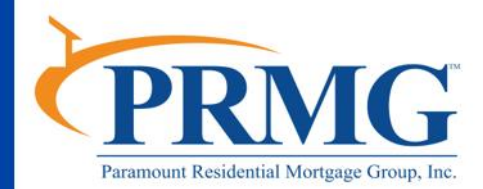

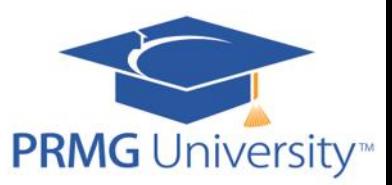

# Closing Costs

### Fees Commonly charged on an IRRRL are:

- 1% Origination Fee
- 2% Discount Points
- Prepaids *(Taxes and Insurance)*
- Title
- Flood Zone Determination
- Environmental Endorsements
- Recording Fees
- Courier Fees
- VA Funding Fee

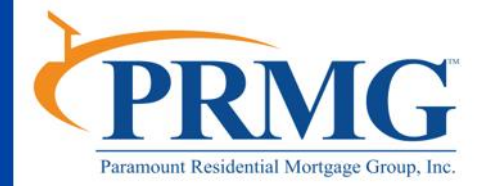

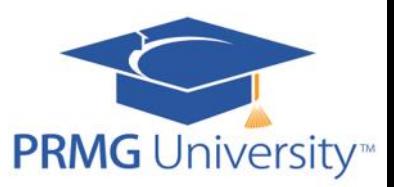

# Closing Costs

If no Origination Fee is charged, up to 1% can be charged for the following:

- Application Fee
- Processing Fee
- Doc Prep Fee
- Settlement Fee
- Notary Fee
- Interest Rate Lock-In Fee
- Tax Service Fee
- Reconveyance Fee
- Commitment or Marketing Fee
- Trustee Fee

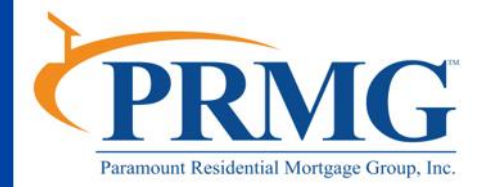

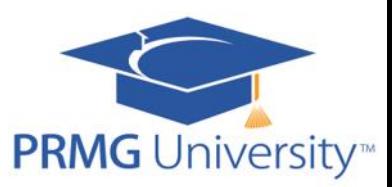

# Maximum Loan Amount

The county loan limits do not apply to IRRRLs. The VA will guarantee at least 25 percent on an IRRRL, regardless of whether the loan exceeds the loan limit for the particular county.

Standard Balance Maximum Loan Amount

• 1 unit conforming standard balance limit

High Balance Minimum Loan Amount

• \$1 greater than 1 unit conforming standard balance limit

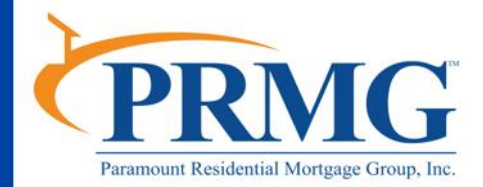

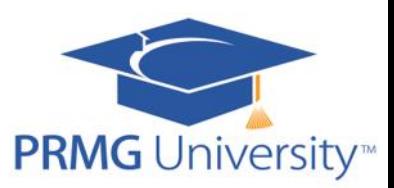

# Calculating the Loan Amounts

- PRMG has a comprehensive interactive worksheet for calculating an accurate loan amount
- See the VA Cash Out Refinance and IRRRL Worksheet on the Resource **Center**
- This form will generate the required VA IRRRL Worksheet as well as other needed forms
- Fill the form out in it's entirety with up to date information to avoid having to re-work loan amounts closer to closing

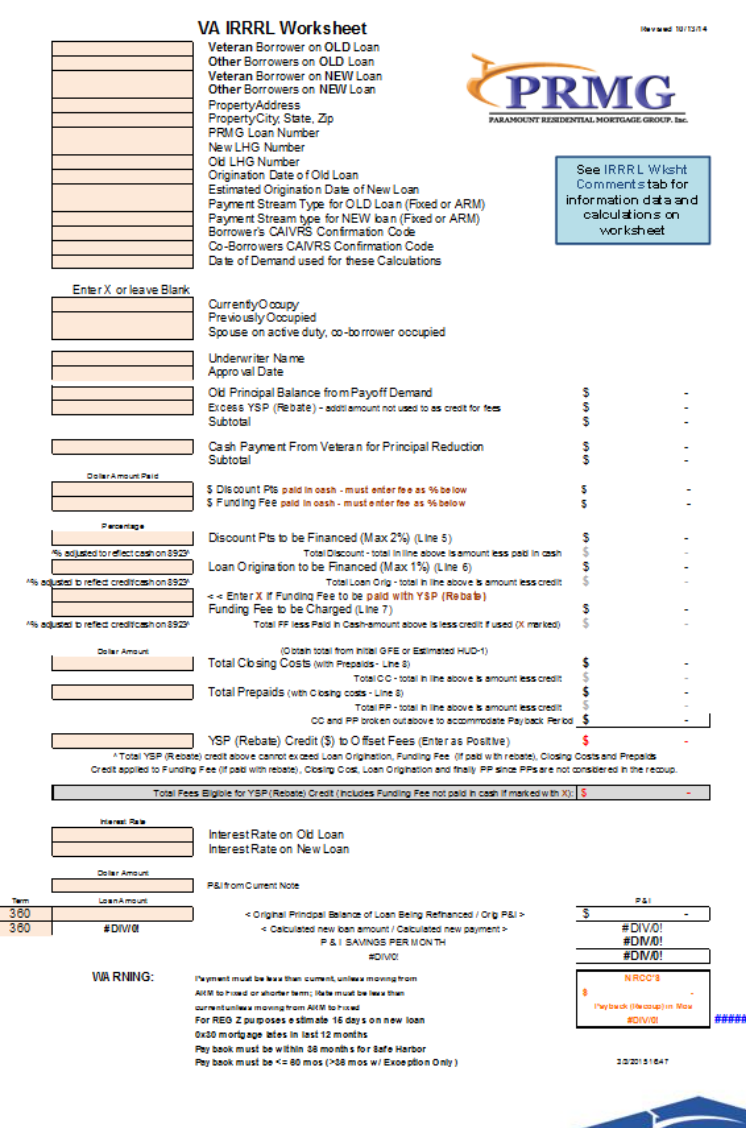

**PRMG** University<sup>™</sup>

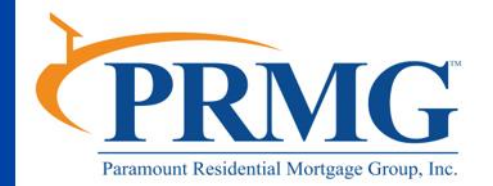

# Calculating the Loan Amounts

Comments can help guide you through comprehending the worksheet's features and are included as a tab on the spreadsheet.

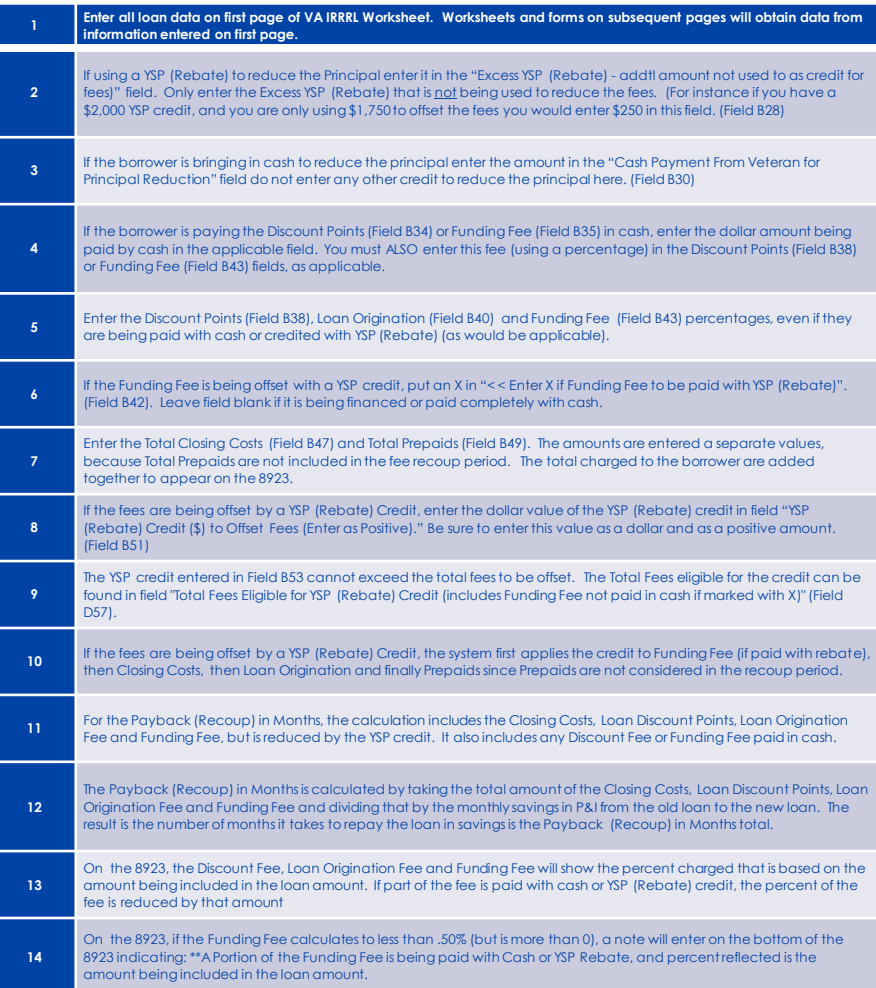

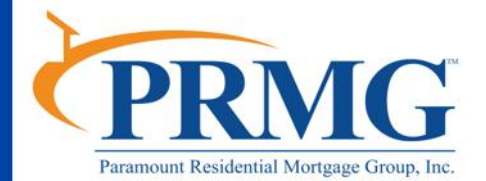

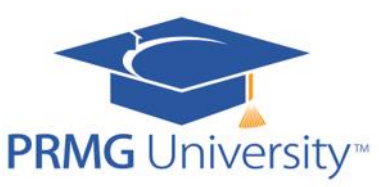

# Calculating the Loan Amounts

### Here is what the form looks like when filled out:

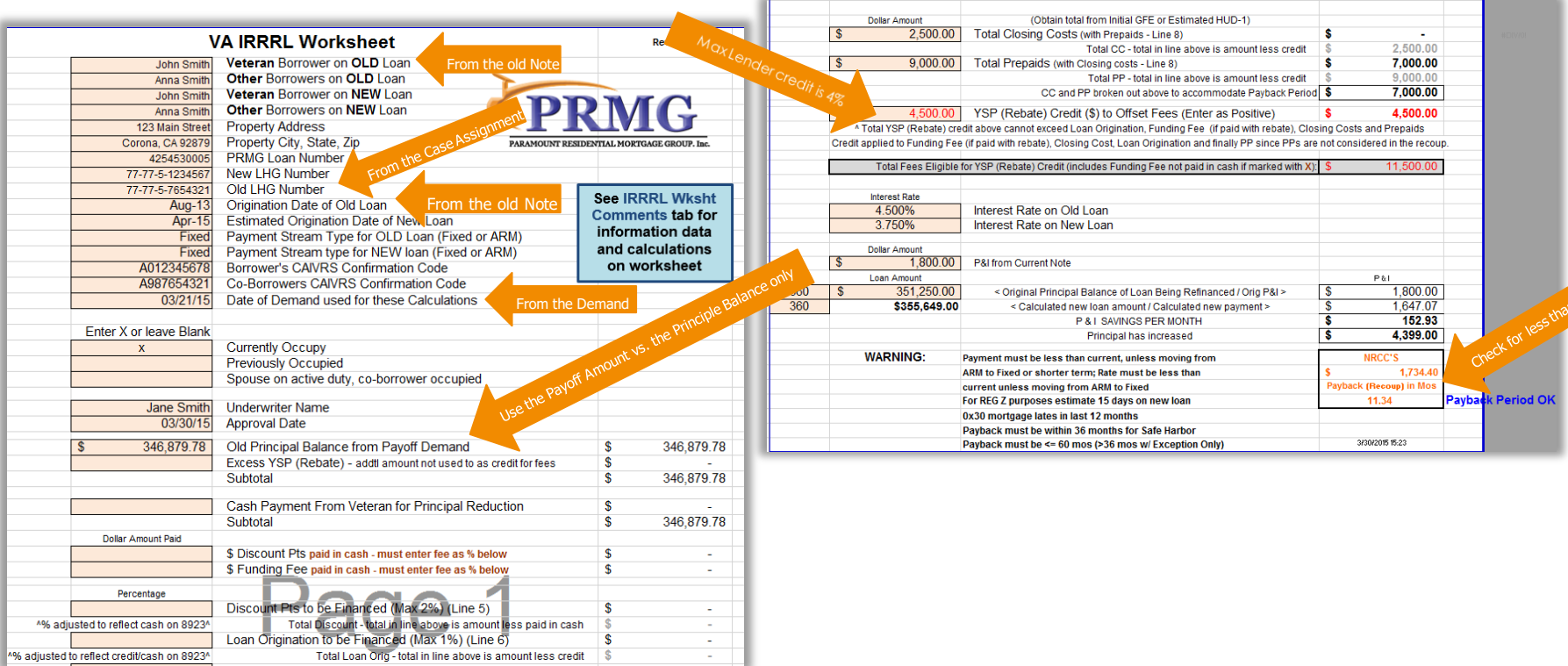

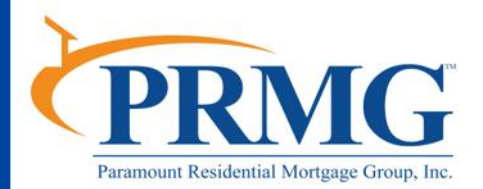

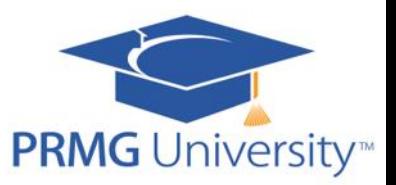

For additional information, visit the PRMG Resource Center at http://www.eprmg.net/ResourceCenter/ [ProductProfilesandResourceCenterLinks.pdf](http://www.eprmg.net/ResourceCenter/ProductProfilesandResourceCenterLinks.pdf) to view the VA guidance available there.

If you have any questions, please contact [PRMGUniversity@prmg.net](mailto:PRMGUniversity@prmg.net)

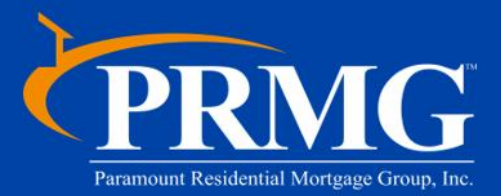

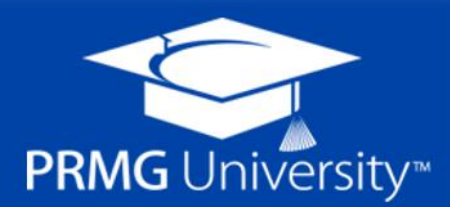